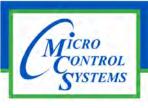

### **APPLICATION NOTE**

#### **APP-110 - Rev 1**

### **Revision History**

| Date     | Author | Revision | Description |  |
|----------|--------|----------|-------------|--|
| 10-05-15 | DEW    | Rev. 1   | Create APP  |  |

## MCS I/O PROTECT CONNECTOR R-MCS-SI16-M BOARD

Any questions regarding this release, contact: <u>support@mcscontrols.com</u>

# 1.1. Installing MCS-I/O PROTECT CONNECTOR on MCS-SI16-M

- 1. Unpack supplied new connector.
- 2. Stop power to MCS-SI16-M board.
- 3. Remove old connector from pins on board as shown in photo below.
- 4. Insert new 'New MCS-I/O-Protect connector on pins on board as shown.
- 5. Place OLD CONNECTOR IN PLACE on pins.
- 6. Reconnect I/O communication

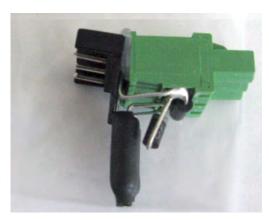

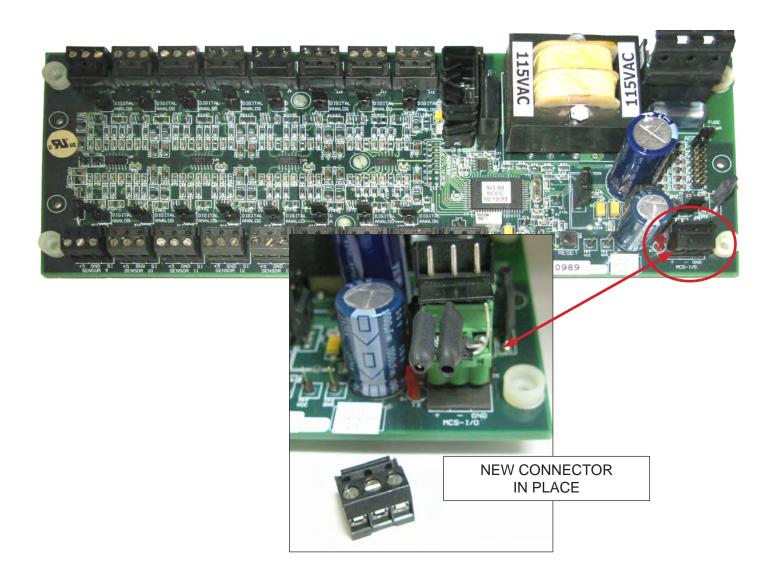